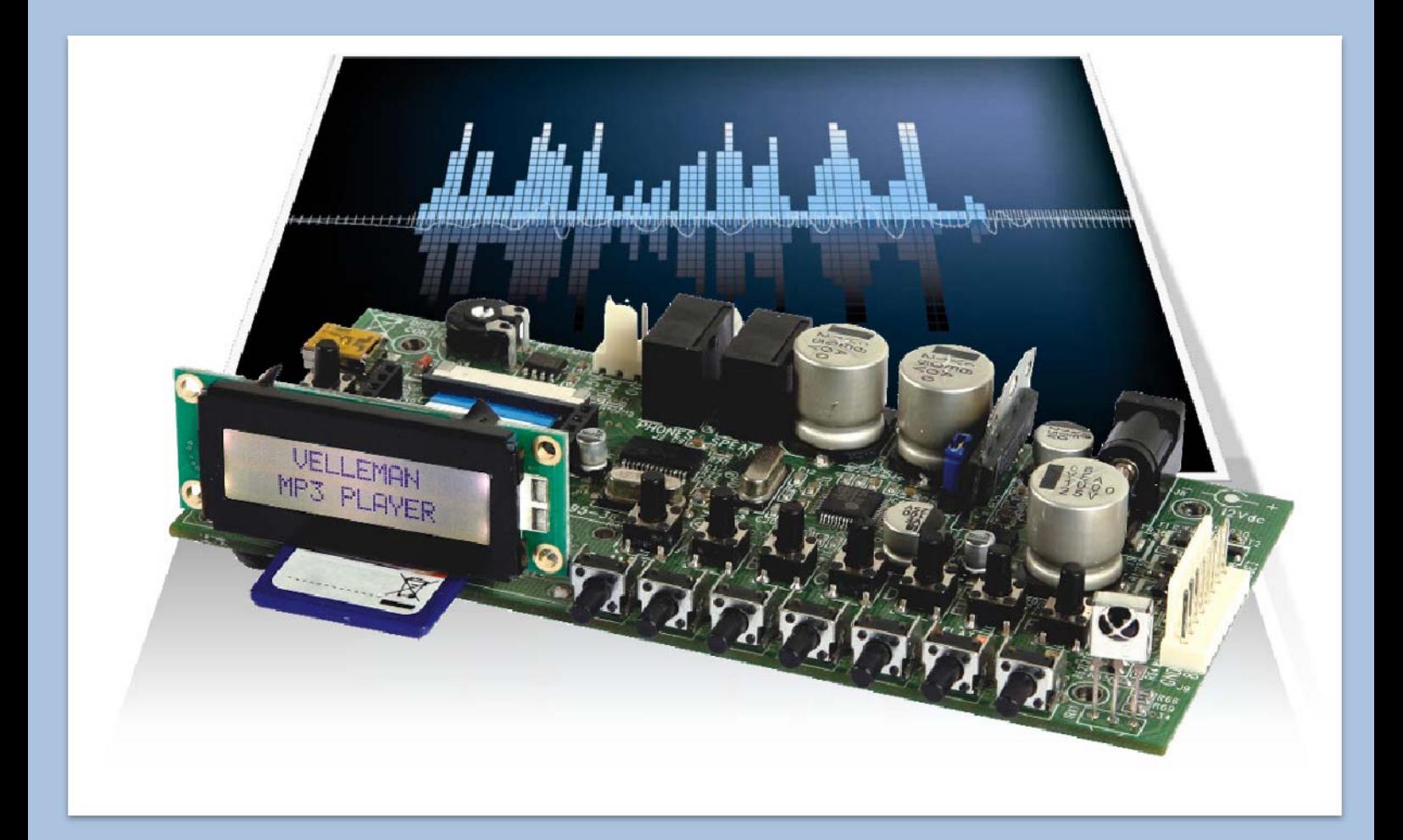

# **Bedienungsanleitung für MP3-Spieler VM8095.**

(Versie 1.0)

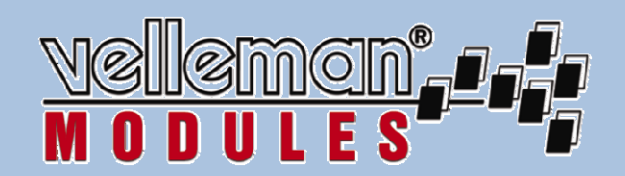

### Inhaltsverzeichnis:

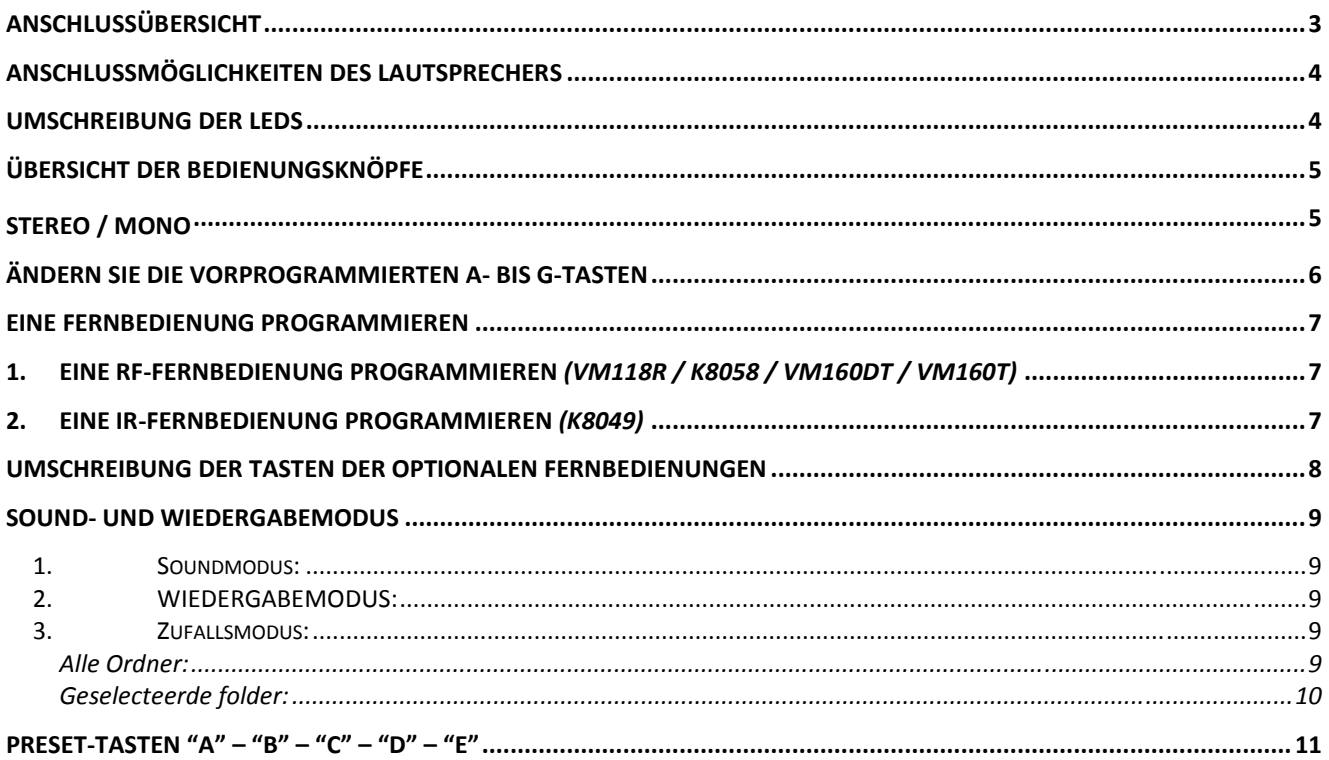

## Anschlussübersicht

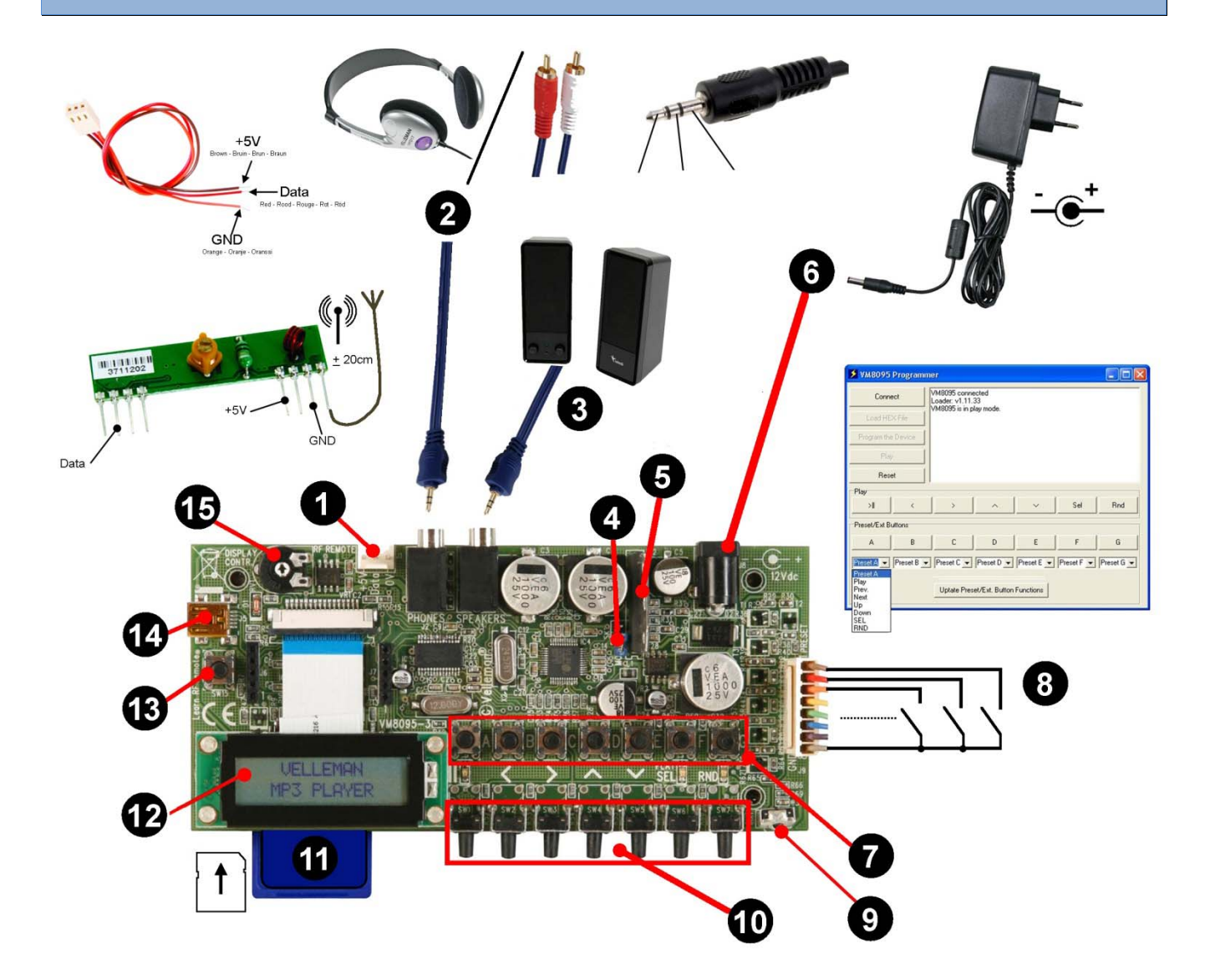

- 1 RF-Empfangsmodul option *(part#: RX433N)*
- 2 Line- oder Kopfhörerausgang
- 3 direkter Stereo-Lautsprecherausgang (Seite 4)
- 4 Auswahl Mono- oder Stereo-
- 5 eingebauter Leistungsverstärker
- 6 Eingang für stabilisiertes 12VDC-Netzteil min. 1A
- 7 7 7 programmierbare Tasten
- 8 Es können bis zu 7 programmierbare Tasten angeschlossen werden (diese haben dieselbe Funktion als eingebaute Tasten) 9 eingebauter IR-Empfänger
- 10 Steuertasten
- 11 SD/SDHC-Karteneinschub
- 12 LCD-Bildschirm (2 Zeilen, 16 Zeichen) mit
- 13 Programmierknopf RF
- 14 Mini USB PC-Anschluss
- 15 Contrastregelung für den LCD-Bildschirm

# Anschlussmöglichkeiten des Lautsprechers

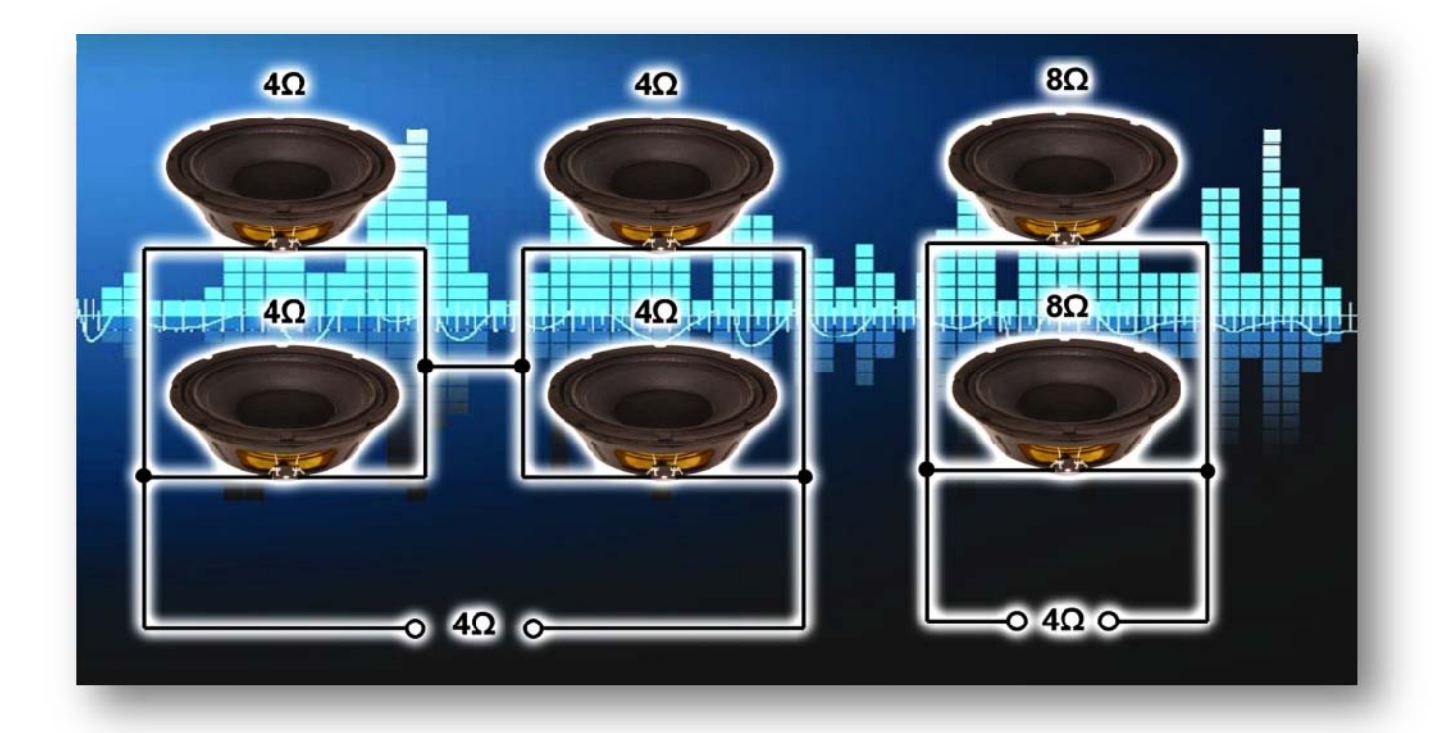

Hinweis: Schließen Sie eine Aufstellung mit über 2 Lautsprecher seriell + parallel an.

# Umschreibung der LEDs

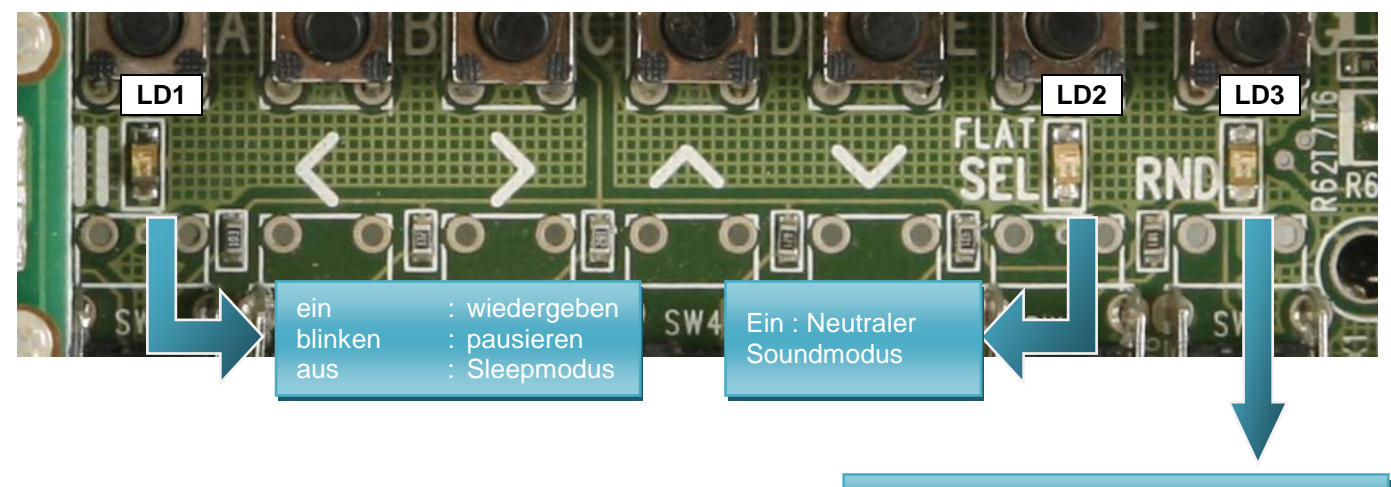

Kontinuierlich: Zufallsmodus eingeschaltet

## Übersicht der Bedienungsknöpfe

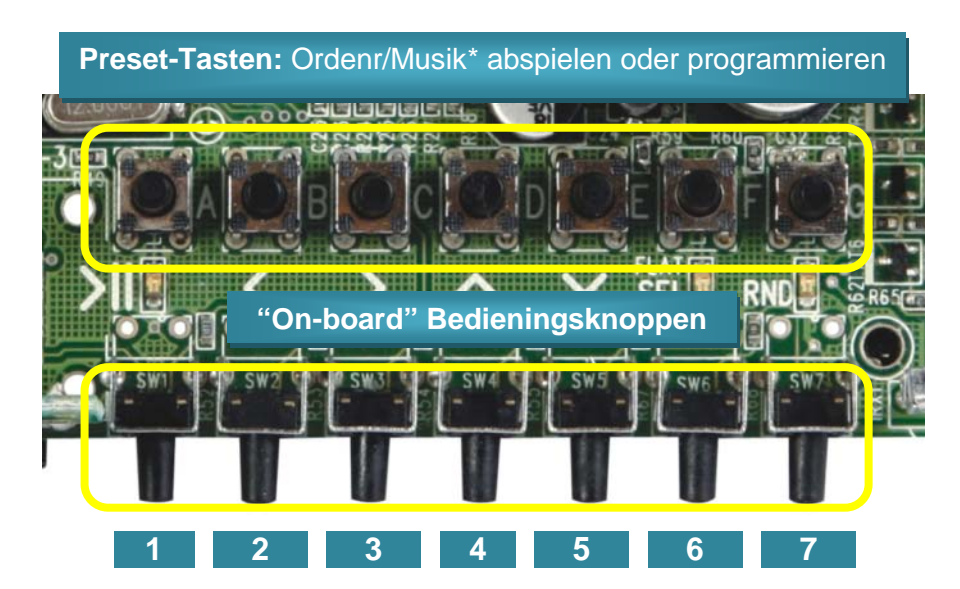

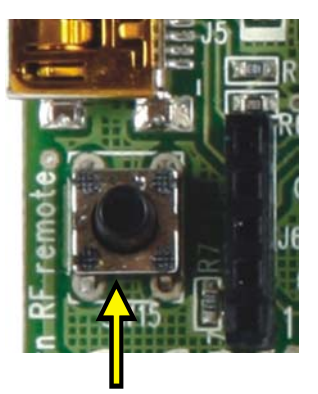

Eine Fernbedienung programmieren

**\*** Diese Preset-Tasten werden automatisch dem Ordner A bis E zuerkennt wenn der Ordner auf der SD-Karte steht.

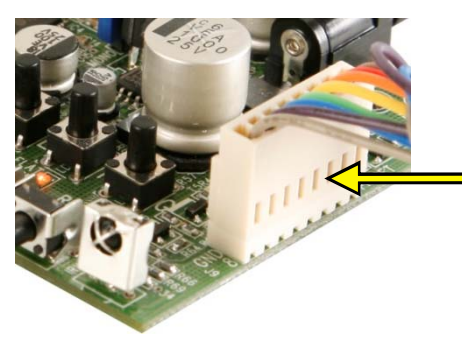

Es können bis zu 7 programmierbare Tasten angeschlossen werden (diese haben dieselbe Funktion als eingebaute Tasten)

### **Korte druk:**

- **1** *Abspielen/Pausieren*
- **2** *Voriger Song*
- **3** *Nächster Song*
- **4** *Lautstärke +*
- **5** *Lautstärke*
- **6** *Soundmodus*
- **7** *Zufallsmodus*

### **Ingedrukt houden:**

- **1** *Sleepmodus*
- **2** *Rücklaufen*
- **3** *Vorlaufen*
- **6** *Ordnerauswahl/Wiedergabemodus*

### Stereo / mono

Für einen Mono-Ausgang, installieren Sie einen Shunt auf SK1.

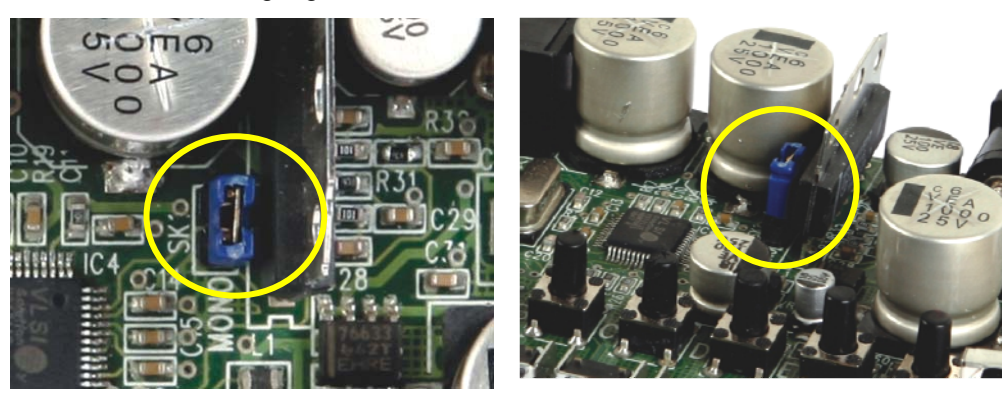

Den A- bis G-Druckknöpfe können andere Funktionen zugeteilt werden. Diese Druckknöpfe können auch über externe Druckknöpfe, die Sie mit dem mitgelieferten Kabel anschließen, bedient werden (siehe "Anschlussübersicht").

- 1- Die VM8095-Programmiersoftware finden Sie auf der Produktseite unserer Website: *www.velleman.eu*
- 2- Verbinden Sie das VM8095 mit dem Netz.
- 3- Verbinden Sie das VM8095 über das mitgelieferte USB-Kabel mit dem PC (Überprüfen Sie, ob die richtige USB-Hardware installiert ist).
- 4- Starten Sie die VM8095-Programmiersoftware.
- 5- Klicken Sie auf "Connect" im Programm und überprüfen Sie die VM8095-Verbindung.
- 6- Wählen Sie die gewünschte Funktion für die A- bis G-Tasten aus.
- 7- Klicken Sie auf "Update Preset/Ext Button functions".
- 8- Warten Sie, bis die Nachricht "Update complete" erscheint.
- 9- Erscheint diese Nachricht, dann sind die Funktionen programmiert.

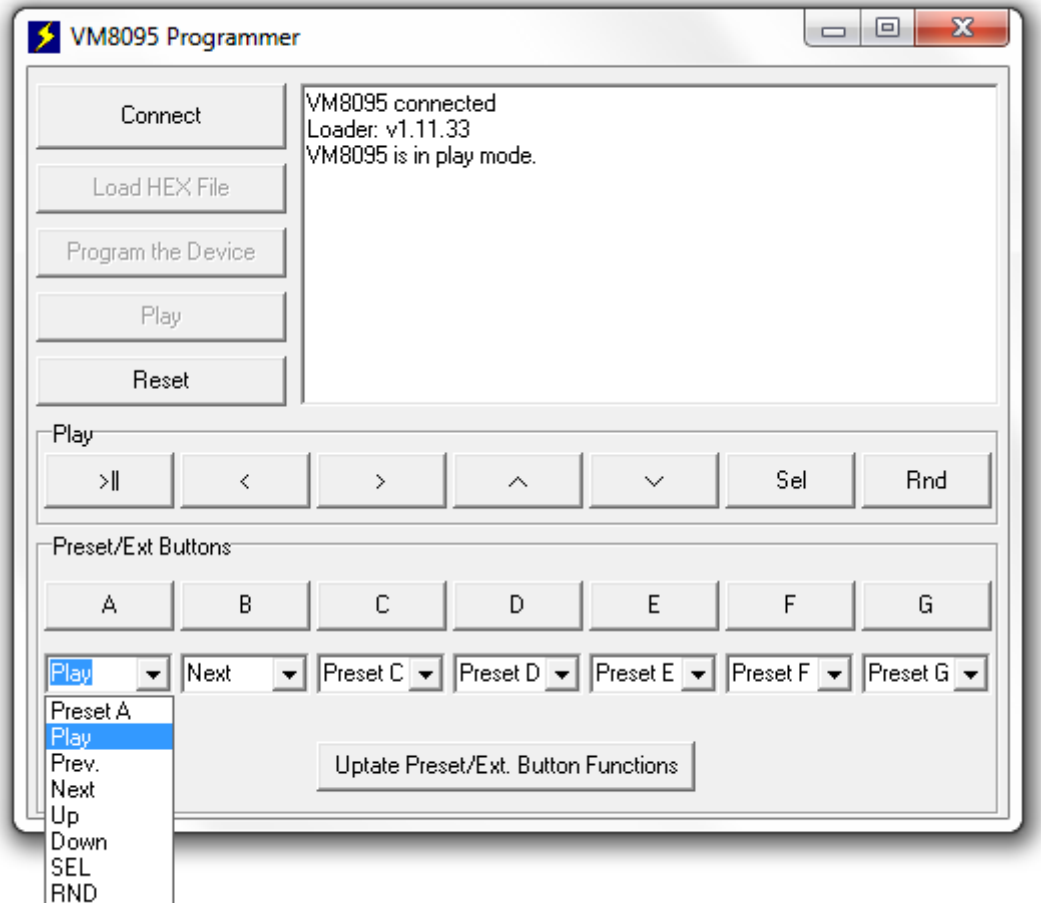

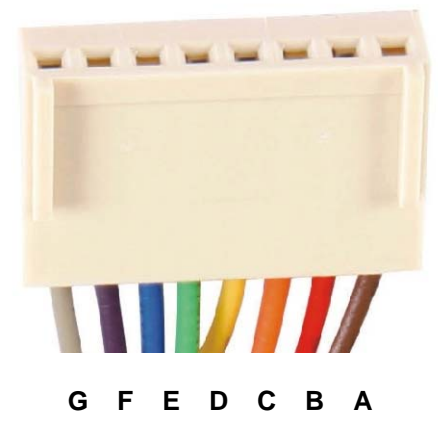

### **1. Eine RF-Fernbedienung programmieren** *(VM118R / K8058 / VM160DT / VM160T)*

Sie können eine Fernbedienung nur programmieren wenn der RF-Empfänger montiert ist (Ref. RX433N).

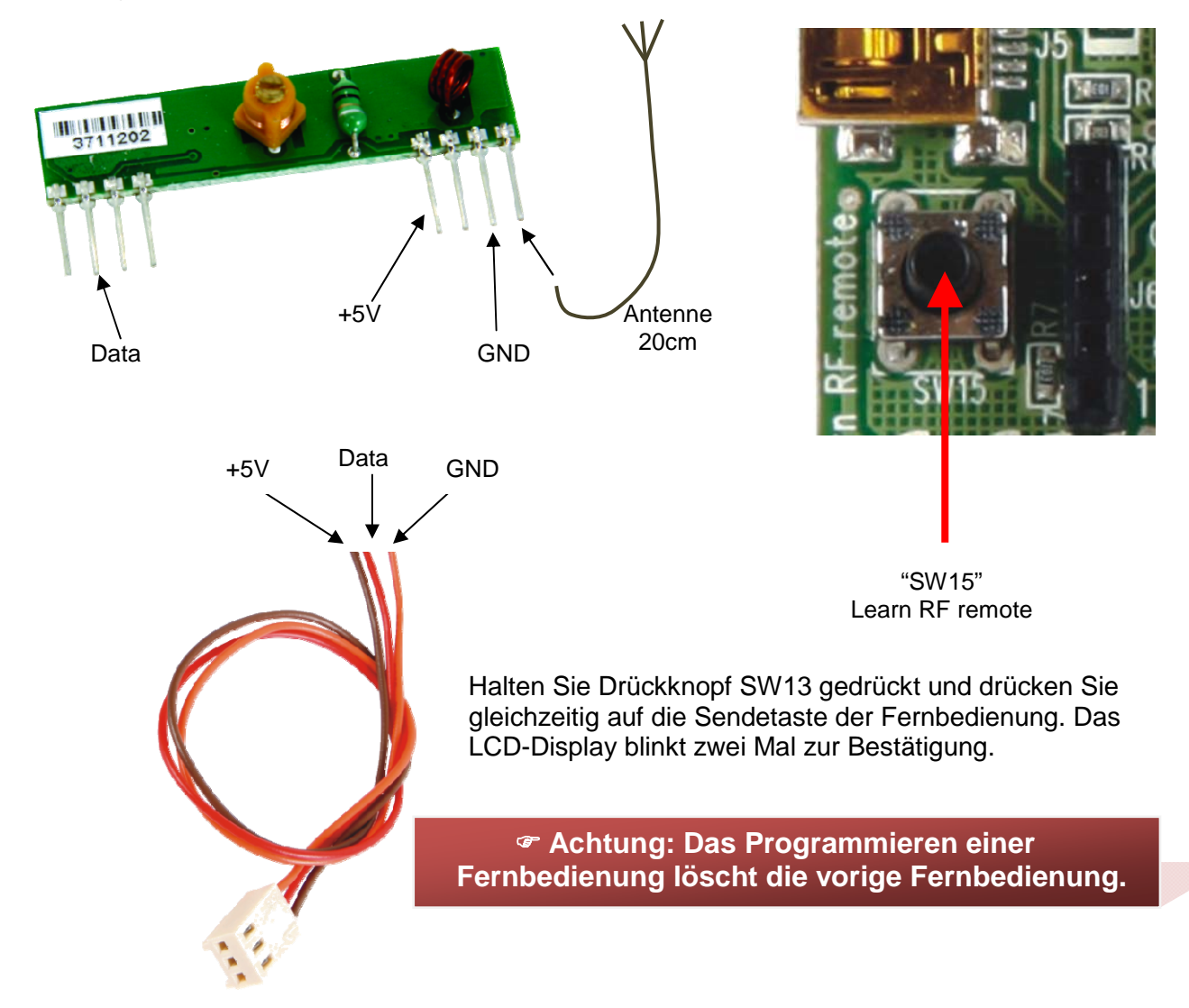

### **2. Eine IR-Fernbedienung programmieren** *(K8049)*

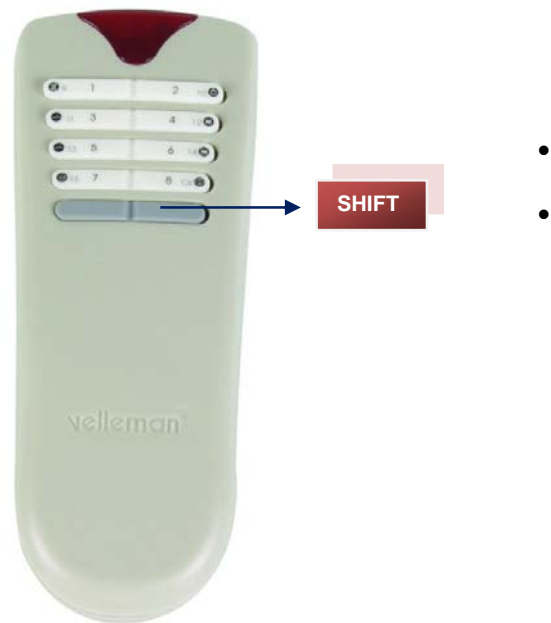

- Siehe "Modus Auswahl" in der Bedienungsanleitung des K8049 zum Einstellen der Fernbedienung auf "MODE 4".
- Die Fernbedienung ist nun gebrauchsfertig.

# Umschreibung der Tasten der optionalen Fernbedienungen

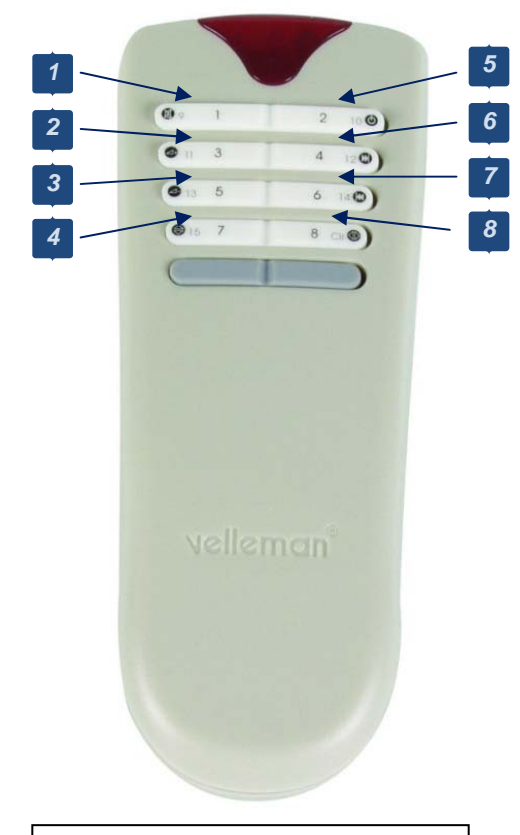

RF-Fernbedienung: K8058/VM118R IR-Fernbedienung: K8049

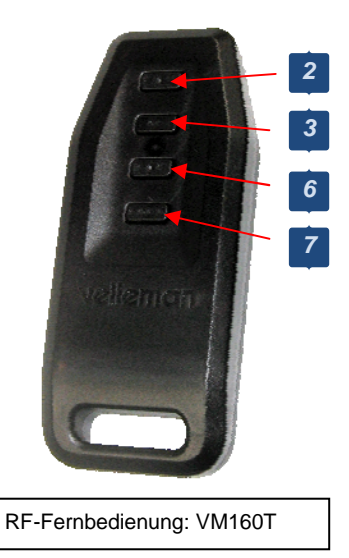

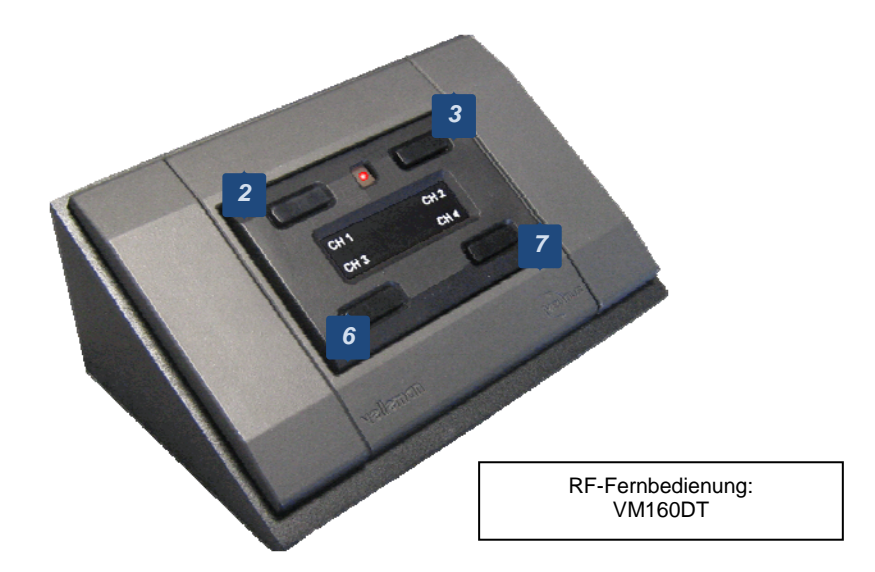

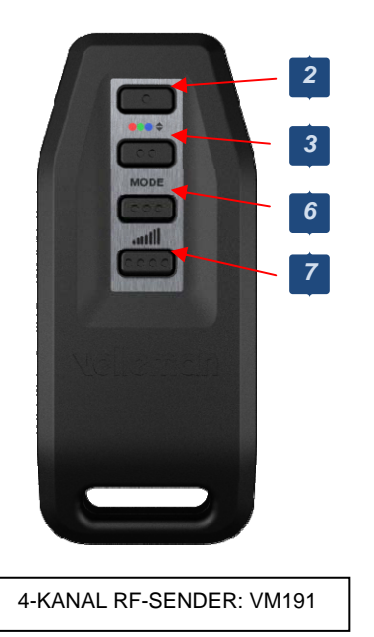

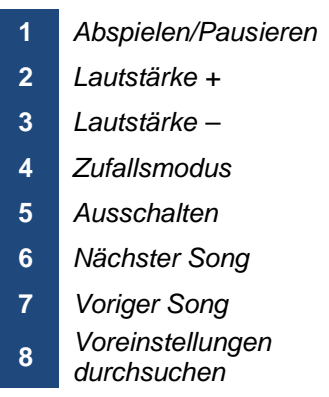

### Sound- und Wiedergabemodus

Der MP3-Spieler hat verschiedene Wiedergabe- und Preset-Soundmodi. Der Wiedergabemodus ist nur auf einem MP3-Spieler mit LCD-Display verfügbar!

### **1. Soundmodus:**

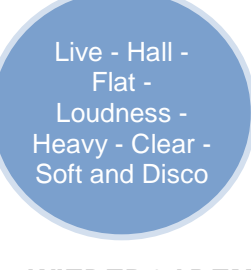

### **2. WIEDERGABEMODUS:**

Play all - Play folder - Repeat folder - Repeat all - Shuffle startup play on - startup play

- **Play all:** alle Ordner wiedergeben
- **Play Ordner:** die ausgewählten Ordner wiedergeben
- **Repeat Ordner:** die ausgewählten Ordner nach dem letzten Song wiederholen
- **Repeat all:** alle Ordner nach dem letzten Ordner wiederholen
- **Shuffle:** alle Songs aus allen Ordnern in beliebiger Reihenfolge wiedergeben; ein einziger Song kann mehrmals abgespielt werden
- **Startup play on:** der MP3-Spieler spielt automatisch einen Song beim Einschalten ab
- **Startup play off:** der MP3-Spieler spielt nicht automatisch einen Song beim Einschalten ab

Um eine Wiedergabeeinstellung auszuwählen, halten Sie SW6 gedrückt, sodass Sie in das Konfigurationsmenü gelangen. Drücken Sie SW6 kurz, um der Ordner mit Wiedergabemodus anzuzeigen. Wählen Sie nun die Einstellung mit SW4 oder SW5 und bestätigen Sie mit SW6.

Stellen Sie den MP3-Spieler kurz in Sleepmodus, um die Einstellungen zu speichern, wenn Sie die Einstellung bei einer nächsten Einschaltung behalten möchten.

### **3. Zufallsmodus:**

Alle Songs oder die Songs aus dem ausgewählten Ordner werden ein Mal in beliebiger Reihenfolge wiedergegeben.

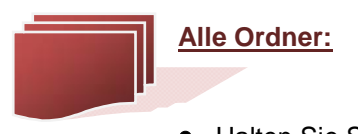

- Halten Sie SW6 gedrückt, um das Konfigurationsmenü anzuzeigen.
- Drücken Sie SW6 kurz für die Wiedergabe-Einstellung.
- Wählen Sie "play all" mit SW4 (oben)/SW5 (unten).
- Bestätigen Sie mit einem kurzen Tastendruck auf SW6.
- Drücken Sie SW7 für eine beliebige Wiedergabe.

FOLDER  $\sim$   $\vee$   $\pm$  SELECT.

PLAY MODE  $\sim$   $\lor$   $\div$  SELECT **Geselecteerde folder:** 

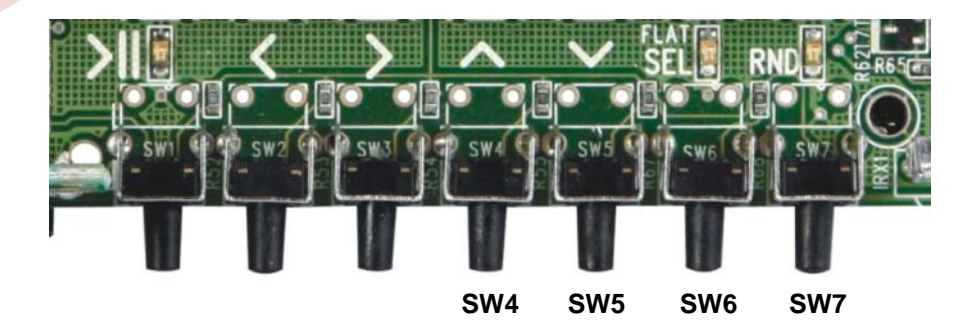

### **Den Modus auswählen**

- Halten Sie SW6 gedrückt, um das Konfigurationsmenü anzuzeigen. **o** Drücken Sie SW6 kurz für die Wiedergabe-Einstellung.
	- **o** Wählen Sie "play mode" mit SW4 (oben)/SW5 (unten) aus.
	- **o** Bestätigen Sie mit einem kurzen Tastendruck auf SW6.
- **Ordner auswählen**
	- **o** Halten Sie SW6 gedrückt, um das Konfigurationsmenü anzuzeigen.
	- **o** Wählen Sie den Ordner mit SW4 (oben)/SW5 (unten).
	- **o** Bestätigen Sie mit einem kurzen Tastendruck auf SW6.
- **Drücken Sie auf SW7, um die Songs beliebig abzuspielen**

### Preset-Tasten "A" – "B" – "C" – "D" – "E"

Alle Preset-Tasten werden automatisch mit einem Ordner auf der SD-Karte verbunden. Beachten Sie aber, dass der Ordner auf der SD-Karte einen Namen haben: A, B, C, D und E. Jeder Ordner hat seine eigenen Songs.

Indem Sie eine Preset-Taste zu drücken, werden die Songs im Ordner abgespielt.

Später können Sie diesen Preset-Tasten auch andere Ordner zuerkennen.

#### **Wie kennen Sie eine Preset-Taste zu**

#### **Zuerst den Ordner auswählen**

- Halten Sie SW6 gedrückt, um das Konfigurationsmenü anzuzeigen.
- Wählen Sie den Ordner mit SW4 (oben)/SW5 (unten) aus.
- Bestätigen Sie mit einem kurzen Tastendruck auf SW6.

#### **Den Ordner zuerkennen**

- Spielen Sie einen Song aus dem ausgewählten Ordner ab.
- Drücken Sie auf SW1 um die MP3-Spieler zu pausieren.
- Halten Sie die Preset-Taste, die Sie zuerkennen möchten, gedrückt.
- Der Name der Preset-Taste und des Songs aus dem Ordner erscheinen im LCD-Display.
- LED LD4 blinkt schnell zur Bestätigung wenn der MP3-Spieler kein Display hat. Hat er wohl ein Display, so wird eine Nachricht angezeigt (siehe Abb.).

FOLDER  $\land \lor \land \lor$  SELECT

> A: Preset folder **ROCK**

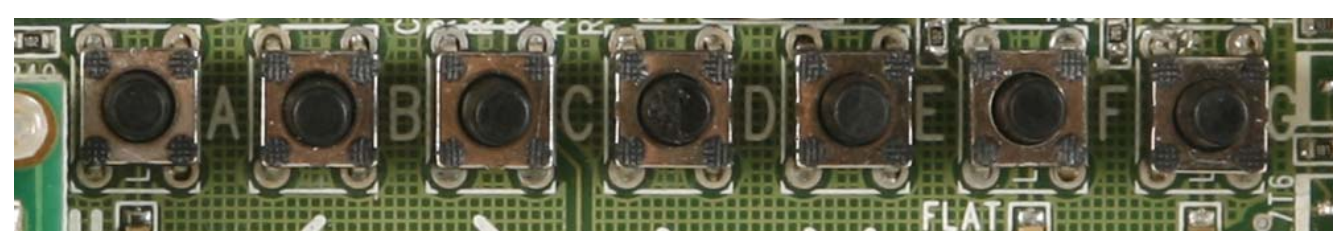

# **NEW CATALOGUE**

The new Velleman Projects<br>catalogue is now available.<br>Download your copy here! www.velleman.eu

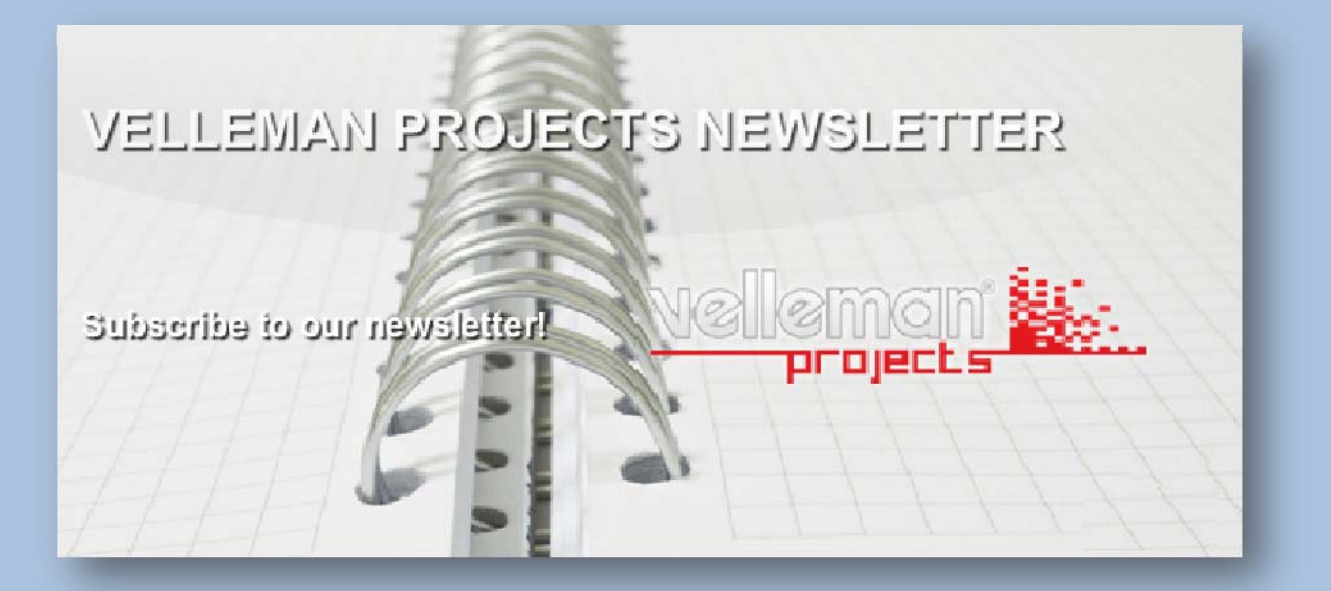

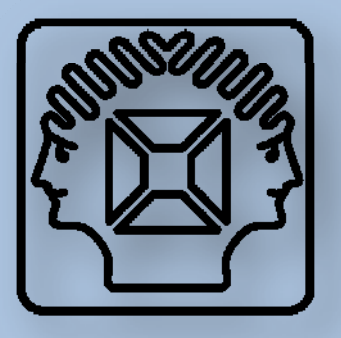

**Velleman nv, Legen Heirweg 33, 9890 GAVERE © 2012**